## **Einrichtung der Untis Mobile App**

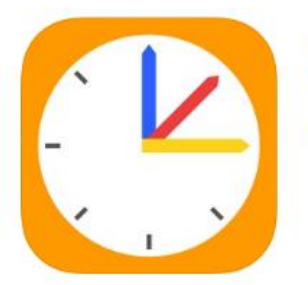

**Untis Mobile 4+ Untis GmbH** Nr. 21 in Bildung \*\* 4,5, 18.400 Bewertungen Gratis - In-App-Käufe möglich

*Untis Mobile App* 

Die Smartphone-Applikation Untis Mobile kann unter Android und iOS installiert werden.

- 1. Im Google Play Store (Android) bzw. App Store (iOS) die Smartphone-App "Untis Mobile" suchen und installieren.
- 2. Eingabe der notwendigen Login-Daten durch Eingeben in das Suchfeld:

Schulname: Gymnasium Calvarienberg

- a) Für Lehrer und Schüler: Name und Passwort: Entsprechend der erhaltenen Daten
- b) Für Erziehungsberechtigte erfolgt die Anmeldung über die Zugangsdaten ihrer Kinder
- 3. Falls noch keine E-Mail-Adresse angegeben sein sollte, dies bitte umgehend erledigen, um beim Verlust des Passwortes ein neues anfordern zu können.

Detaillierte Anleitungen unter:

[https://www.untis.at/HTML/webuntis\\_manuals.php](https://www.untis.at/HTML/webuntis_manuals.php)

*(Hinweis: Da wir uns mit WebUnits noch in der Testphase befinden, kann es noch Probleme bei der Darstellung geben.)*